فصل يازدهم يازدهم بهكارگيري نرم كارگيري نرمافزار EXCEL در عمليات حسابداري حسابداري فصل يازدهميازدهم بهكارگيري نرم كارگيري نرمافزار EXCEL در عمليات حسابداري حسابداري

اگر در یک فومول Excel چند عملگر حسابی استفاده شده باشد، ابتدا پرانتزسپس درصد سپس توان سپس ضرب و تقسیم و در آخر جمع و تفریق عمل میکنند. بنابراین اگر در یک سلول نوشته شود ۸/۲\*×۱۱+۵-۸= نرم افزار Excel فرمول فوق را به صورت زیر محاسبه میکند:

مرحله:1 3 را به توان 2 می رساند، مرحله:2 8 را بر 2 تقسیم نموده و در حاصل 3 به توان 2 ضرب میکند. مرحله:3 حاصل مرحله 2 را با 8 جمع کرده و 11 را از آن کسر می کند. لذا پاسخ نهائی فرمول فوق 33 می باشد.

## **اصول استفاده از توابع**

توابع، فرمولهای از پیش آماده شــده ای هســتند که هر کدام از آنها کار خاصی را انجام می دهند. دو روش برای استفاده از توابع وجود دارد:

روش اول تایپ تابع در سلول مورد نظر است. در این روش باید در سلول مورد نظر ابتدا کلید »تساوی = « و سپس نام فرمول و بعد کلید »پرانتز باز« را تایپ نموده و سپس آدرس سلولها را وارد کرده و پرانتز را ببندید و کلید Enter را فشار دهید.

برای مثال اگر بخواهید Excel محتویات سلولهای 1A تا 8A را جمع نماید، باید تابع آن به صورت زیر تایپ شود:  $=SUM(A).A(A)$ 

با تایپ تابع فوق و زدن کلید Enter جمع اعداد نوشته شده در سلولهای 1A تا 8A ، در سلول 9A درج خواهد شد. **روش دوم بهكارگي ري توابع**، بدين گونه ميباش��د كه از تب Home گ��روه Editing فرمان Σ يا Autosum را انتخاب كنيد.

**روش سـوم بکارگیری توابع**، بهصورت منويي ميباشــد. برای این کا باید از نوار فرمول گزينه F<sub>x</sub> یا دســتور Insert Function را انتخاب کنید. با این کار، پنجره ای باز می شود که نام تمامی توابع Excel در آن نوشته شده است. با انتخاب

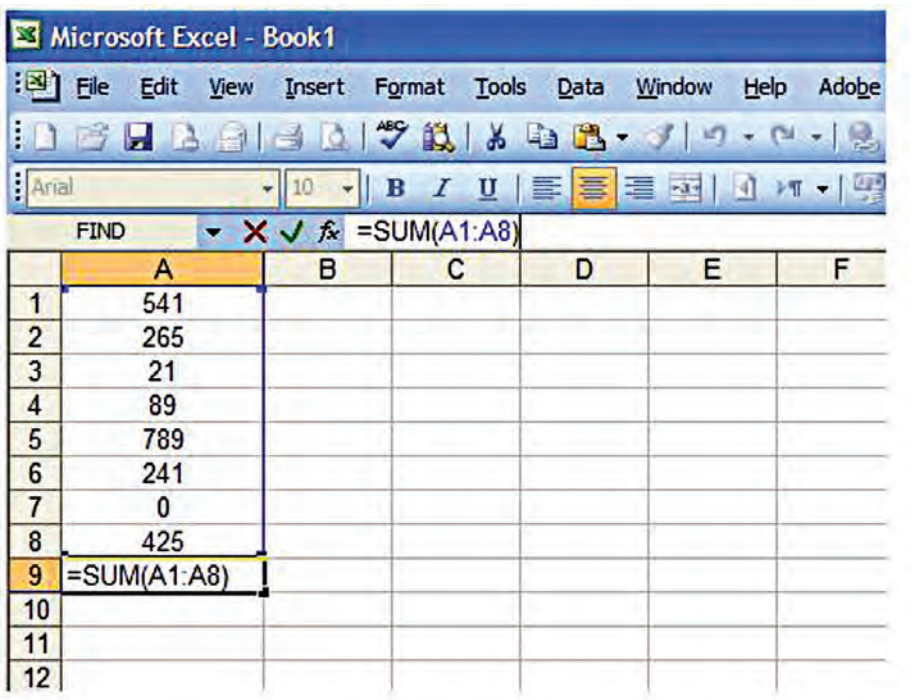

هر تابع می توانيد آن را اجرا نمائيد.

در Excel صدها تابع وجود دارد كه كار مهندسان، حسابداران، تحليل گران مالی، رياضی دانان، آمار گيران و به طور كلی كليه كاربران را بسيار آسان می نمايد.

 **اصول چاپ كردن اطالعات** 

براي چاپ كردن اطالعات Excel بر روی كاغذ مراحل زير را طي كنيد: 1 � از تب Layout Page گروه Setup Page را انتخاب كنيد. پس از اين كار پنجره اي به صورت زير باز مي ش��ود كه

داراي چهار قسمت است.

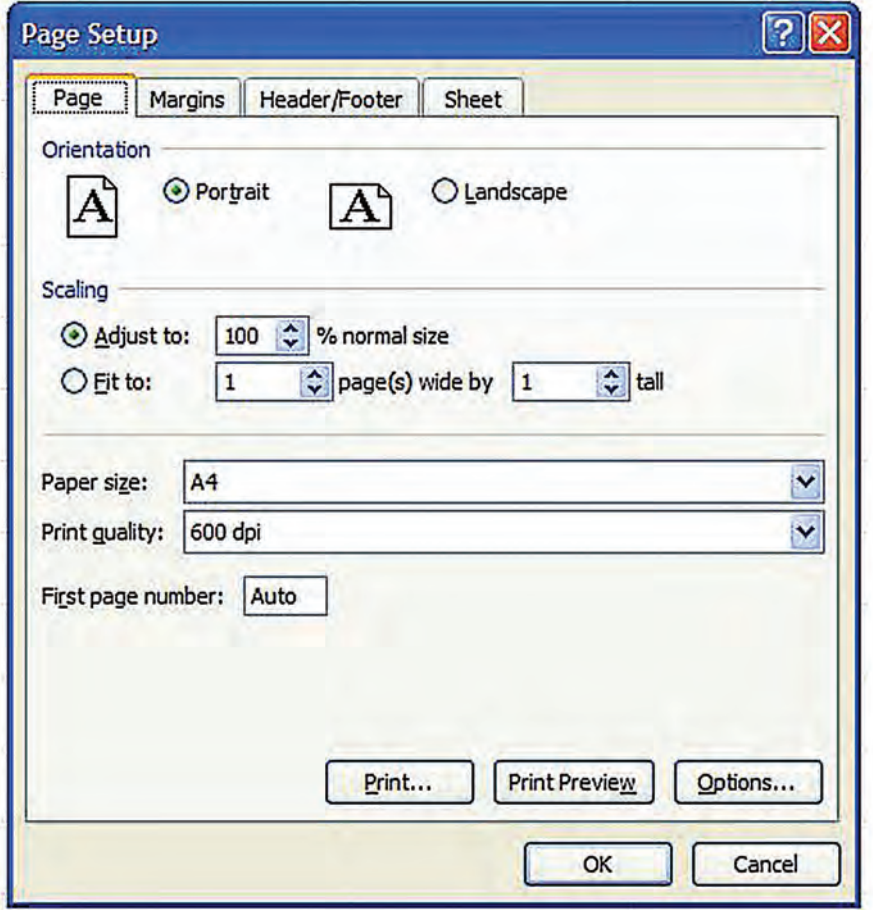

2 � در قسمت Page عمليات زير را مي توانيد انجام دهيد: الف) تعيين افقي يا عمودي بودن كاغذ با انتخاب Landscape يا Portrait . ب) بزرگ يا كوچک كردن آن چه مي خواهيد چاپ كنيد. ج) اگر می خواهید منطقه مورد نظر درچند صفحه مشخص Fit شود، باید تعداد صفحات مورد نظر را جلوی كادر Fit to بنويسيد. د) تعيين اندازه كاغذ، براي تعيين اندازه كاغذ با توجه به نوع پرينتر نصب شده ، نوع كاغذ را از كادر Paper size انتخاب كنيد.

3 ـ در زبانه Margin حاشيه سمت باال ، پائين ، چپ و راست كاغذ را به صورت عددی وارد كنيد. 4 ـ در زبانه Footer/Header مواردي كه مي خواهيد در باال يا پائين تمام صفحات چاپ شود را تعيين كنيد. 5 ـ در زبانه Sheet عمليات زير را مي توانيد انجام دهيد: الف) آدرس محدوده اي كه مي خواهيد چاپ شـود را در كادر Print area بنويســيد. (مي توانيد با كليك كردن ماوس در گوشه سمت چپ اين كادر به كاربرگ برگشت نموده و محدوده را با ماوس انتخاب كنيد.) ب) آدرس سطر هائي كه مي خواهيد دربالاي تمام صفحات چاپ شده تكرار شود را دركادر Row to repeat at top

بنويسيد. ج) آدرس ســتــونهــايي كه ميخــواهيــد در كنــــار تمــــام صفحــات چــاپ شــده تكــــــرار شــود را در كــــادر

بنويسيد. Columns to repeat at left د) براي چاپ خطوط شطرنجي صفحه Excel ، مقابل قسمت Gridlines را تيك كنيد. هـ ) براي چاپ صفحه به صورت سياه و سفيد، مقابل قسمت Black and white را تيك كنيد. 6 ـ براي ديدن پيش نمايش صفحه قبل از چاپ، دكمه preview Print را انتخاب كنيد. 7 ـ براي چاپ، دكمه Print و سپس دکمه OK را انتخاب کنید. نكته: درصورتي كه در يك كاربرگ مراحل ١ تا ۶ بالا يك بار انجام شده باشد، براي چاپ كردن اطلاعات در دفعات بعد كافي است روي دكمه Office كليك كرد و از زير مجموعههاي print ، گزينه print را انتخاب كرد.

 **نحوه بستن فایل )کارپوشه(**  براي بستن فایل، دکمه Button Office را باز نموده و دستور Close را انتخاب كنيد. بجاي اين كار می توانید با ماوس بر بروی عالمت ضربدر كه در گوشه سمت راست باالي پنجره قرار دارد کلیک کنید.

### **نحوه خروج از Excel**

براي خروج از Excel ، منوي Office Button را باز نموده و دستور Exit Excel را انتخاب كنيد. بجاي اين كار می توانید با ماوس بر بروی عالمت ضربدر كه در گوشه سمت راست باالي پنجره قرار دارد کلیک کنید. توجه: درگوشــه ســمت راســت بالاي پنجره دو علامت ضربدر قرار دارد. علامت ضربدر بالائي براي خروج از Excel و عالمت ضربدر پائيني براي بستن فايل موجود بر روي صفحه مي باشد.

فصل یازدهم<br>ایازدهم<br>۱ ـ داده های ورودی Excel می تواند شامل چه اطلاعاتی باشد؟ 2 � عملگر رشته ای برای چه منظور مورد استفاده قرار می گيرد؟ 3 � برای انجام محاسبات رياضی چه عملگرهائی مورد استفاده قرار می گيرند؟ آنها را نام ببريد. 4 � برای مقايسه اعداد چه عملگرهائی مورد استفاده قرار می گيرند؟ آنها را نام ببريد. 5 � نوار فرمول چه چيز را نمايش می دهد؟ 6 � نحوه ذخيره نمودن اطالعات در محيط Excel را توضيح دهيد. 7 � نحوه اصالح اطالعات درج شده در يک سلول را توضيح دهيد. 8 � نحوه انتخاب چند سلول در صفحه Excel را توضيح دهيد. 9 � برای جابجا كردن محتويات سلول ها به چه صورت عمل می شود؟ 10 � اگر بخواهيد محتويات داخل سلول پاك شود ولی سلول مورد نظر سر جای خود بماند چه اقدامی بايد انجام شود؟ 11 � نحوه حذف كردن سطر يا ستون در صفحه گسترده Excel را توضيح دهيد. 12 � نحوه اضافه كردن سطر يا ستون در صفحه گسترده Excel را توضيح دهيد. 13 � اجرای فرمان cells format برای چه منظوری مورد استفاده قرار می گيرد؟ 14 � نحوه تغيير نام Sheet ها در صفحه گسترده Excel را توضيح دهيد. 15 � برنامه های آماده شده ای كه هر كدام از آنها كار خاصی را انجام می دهند چه نام دارد؟ 16 � برای استفاده از توابع چند روش وجود دارد؟ آنها را توضيح دهيد. 17 � مراحل چاپ كردن اطالعات Excel بر روی كاغذ را بنويسيد. 18 � نحوه خروج از Excel را بنويسيد. فصل يازدهم يازدهم به كارگيري نرم افزار افزار EXCEL در عمليات حسابداري حسابداري فصل يازدهميازدهم به كارگيري نرم افزار افزار EXCEL در عمليات حسابداري حسابداري

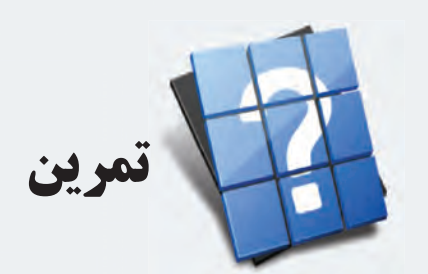

1 � نرم افزار Excel را باز كنيد و اقدامات زير را انجام دهيد: 1( در سلول 1A بنويسيد: ليست نمرات آقای محسن محمدی 2( در سلول 2A بنويسيد: رديف 2( در سلول 3A عدد 1 را تايپ كنيد. 3( در سلول 4A فرمول 3+1A =را تايپ كنيد و كليد Enter را فشار دهيد. 4( سلول 4A را بر روی سلولهای 5A تا 14A كپی كنيد. 5( در سلول 2B بنويسيد: نام درس 6( در سلولهای 3B تا 14B نام درسهای خود را بنويسيد. 7( در سلول 2C بنويسيد: نمره 8( در سلولهای 3C تا 14C نمرات درس ها را به صورت فرضی بنويسيد به نحوی كه 2 تا از نمره ها كمتر از 10 و بقيه بين 10 تا 20 باشد. 9( در سلول 2D بنويسيد: وضعيت نمره 10( در س��لول 3D ابتدا = را نوش��ته و س��پس فرمول )»تجديد« ; »قبول« 〈 10 3 ; C(IF»را تايپ كنيد و كليد Enter را فشار دهيد. 11( سلول 3D را بر روی سلولهای 4D تا 14D كپی كنيد. 12( در سلول 15C فرمول)14C3:C)Average =را تايپ كنيد و كليد Enter را فشار دهيد. 13( سلولهای 2B تا 2D را انتخاب كنيد و رنگ زمينه آنها را آبی كم رنگ انتخاب كنيد. 2 � جدول تهيه شده در تمرين 1 را بر روی كاغذ 4A چاپ كنيد. 3 � جدولی برای ليس��ت نمرات درس حس��ابداری كالس خودتان به صورت زير تهيه نمائيد و س��پس آن را به نحو دلخواه رنگ آميزی نموده و آن را بر روی كاغذ 4A چاپ كنيد.

# **سؤالات چهارگزينه ای**

1 � كداميک از موارد زير می تواند جزء داده های ورودی Excel باشد؟ الف) اطلاعات متنی ب( اطالعات عددی (ارقام) ج) فرمول ها و فرامين مسلم د) تمام موارد فوق می تواند جزء داده های ورودی Excel باشد 2 � كاربرد عملگر رشته ای & چيست؟ الف) با استفاده از آن می توان محتويات دو چند سلول را در يک سلول قرار داد. ب( برای انجام محاسبات رياضی به كار می رود. ج) اعداد را با هم مقايسه می كند. د) رشته ای از اعداد و متن را در كنار هم قرار می دهد. 3 � كدام گزينه در مورد نوار فرمول صحيح است؟ الف) با اشاره كردن ماوس بر روی نوار فرمول می توان فرمولها را اصلاح نمود. ب) نوار فرمول محتويات سلول فعال را نمايش می دهد. ج) با استفاده از منوی View می توان نوار فرمول را آشکار و يا مخفی نمود. د) تمام گزينه های فوق در مورد نوار فرمول صحيح است. 4 � كدام گزينه برای براي ذخيره نمودن اطالعات در محيط Excel مورد استفاده قرار می گيرد؟ الف( انتخاب دستور Save از دكمه Button Office . ب) انتخاب دكمه Save كه علامتي بشكل فلايي است، از نوار ابزار بالاي صفحه. ج) فشار دادن كليد Ctrl+S. د) هر سه گزينه فوق، براي ذخيره نمودن اطلاعات در محيط Excel مورد استفاده قرار مي گيرد. 5 � با فشار دادن كليد 2F چه اتفاقی ايجاد می شود؟ الف) فايل مورد نظر ذخيره می شود. ب( محتويات سول مورد نظر حذف می شود. ج) سلول مورد نظر فعال شده و می توان محتوای آن را اصلاح كرد. د) آخرين عمليات انجام شده در صفحه گسترده Excel تكرار مي شود. 6 � كدام گزينه برای انتخاب چند سلول در صفحه Excel مورد استفاده قرار می گيرد؟ الف) سمت چپ ماوس را پائين نگه داشته و ماوس را بکشيد. ب) كليد Shift را نگه داشته و با استفاده از كليدهای جهتدار (arrow key) محدوده مورد نظر خود را انتخاب كنيد. ج) كليد Alt را فشار داده و با استفاده از كليدهای جهتدار (arrow key) محدوده مورد نظر خود را انتخاب كنيد. د) گزينه های الف و ب صحيح هستند. 7 � فرمان Width Column برای چه منظوری مورد استفاده قرار می گيرد؟ الف) برای تغيير ارتفاع سطرها با برای تغيير پهنای ستونها ج) جابجا كردن محتويات سلول ها  $($ د) گزينه های الف و ب

فصل يازدهم يازدهم به كارگيري نرم افزار افزار EXCEL در عمليات حسابداري حسابداري فصل يازدهميازدهم به كارگيري نرم افزار افزار EXCEL در عمليات حسابداري حسابداري

A = 
$$
|\hat{X}|
$$
 (d)  $|X|$  (e)  $|X|$  (f)  $|X|$  (g)  $|X|$  (h)  $|X|$  (i)  $|X|$  (j)  $|X|$  (k)  $|X|$  (l)  $|X|$  (l)  $|X|$  (l)  $|X|$  (l)  $|X|$  (l)  $|X|$  (l)  $|X|$  (l)  $|X|$  (l)  $|X|$  (l)  $|X|$  (l)  $|X|$  (l)  $|X|$  (l)  $|X|$  (l)  $|X|$  (l)  $|X|$  (l)  $|X|$  (l)  $|X|$  (l)  $|X|$  (l)  $|X|$  (l)  $|X|$  (l)  $|X|$  (l)  $|X|$  (l)  $|X|$  (l)  $|X|$  (l)  $|X|$  (l)  $|X|$  (l)  $|X|$  (l)  $|X|$  (l)  $|X|$  (l)  $|X|$  (l)  $|X|$  (l)  $|X|$  (l)  $|X|$  (l)  $|X|$  (l)  $|X|$  (l)  $|X|$  (l)  $|X|$  (l)  $|X|$  (l)  $|X|$  (l)  $|X|$  (l)  $|X|$  (l)  $|X|$  (l)  $|X|$ 

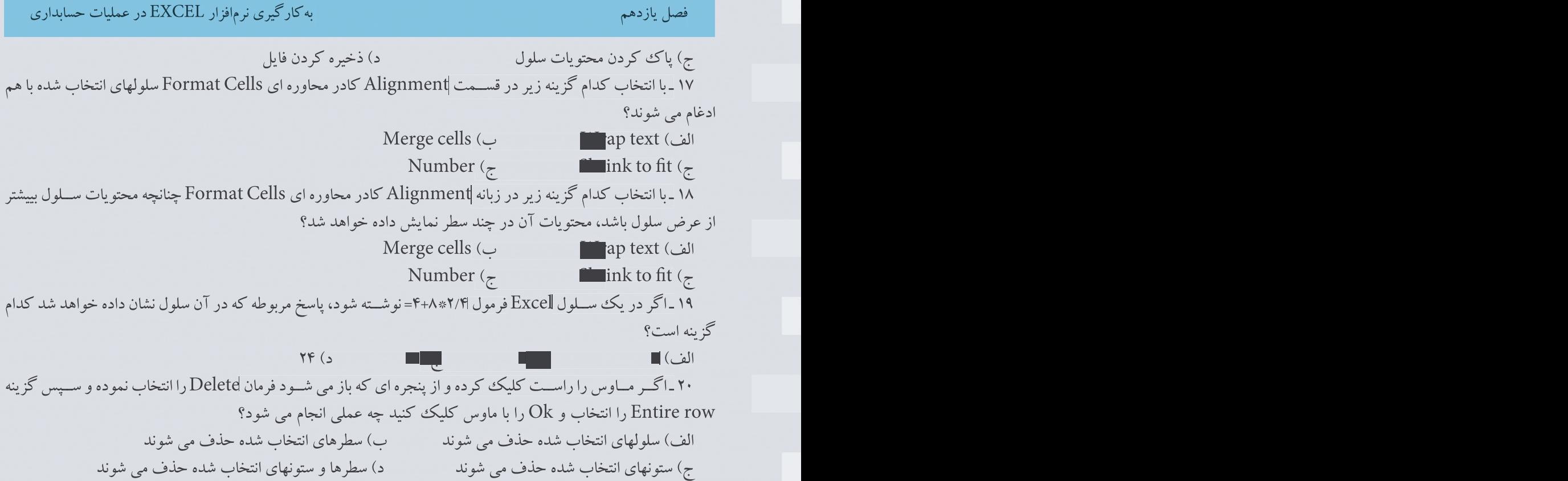

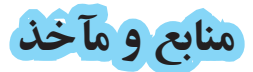

-1 استانداردهاي حسابداري انتشارات سازمان حسابرسي -2 اصول حسابداري جلد اول ،مصطفي عليمدد و نظام الدين ملك آرايي انتشارات سازمان حسابرسي -3 صورتهاي مالي اساسي ، عزيز عاليور انتشارات سازمان حسابرسي -4 مباني و روشهاي عمومي حسابداري جلد اول ، مصطفي عليمدد و نظام الدين ملك آرايي انتشارات سازمان حسابرسي -5 اصول حسابداري جلد اول ، عزيز نبوي انتشارات فروردين -6 اصول حسابداري )1( ، عبدالكريم مقدم - علي شفيعزاده انتشارات دانشگاه پيام نور -7 حقوق تجارت، حسن حسني نشر ميزان -8 قانون تجارت -9 قانون بخش تعاون اقتصاد جمهوري اسالمي ايران -10 قانون مدني -11 آئيننامه مربوط به روشهاي نگهداري دفاتر و اسناد و مـــدارك و نحوه ثبت وقايع مالي و چگونگي تنظيم صورتهاي مالي نهايي موضوع تبصره 2 ماده 95 قانون ماليات هاي مستقيم

12- Meige Walter B. and robert F. Meigs, Financial Accounting, 4<sup>th</sup> ed. Newyork; McGraw-Hill

-13 صفحه گسترده اكسل 2007 ، مهندس كتايون كمانگر انتشارات انديش پخش سبز 14 ّ - مفاهيم پايه فناوري اطالعات ، مجيد سبز گل - سيدعلي موسوي انتشارات صفار 15 ّ - سيستم عامل مقدماتي ، مجيد سبزگل- سيدعلي موسوي انتشارات صفار

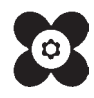